## How to find contact information in GotSport

Step #1: Enter into your GotSport account. If it doesn't bring you automatically to the dashboard, click on your profile picture.

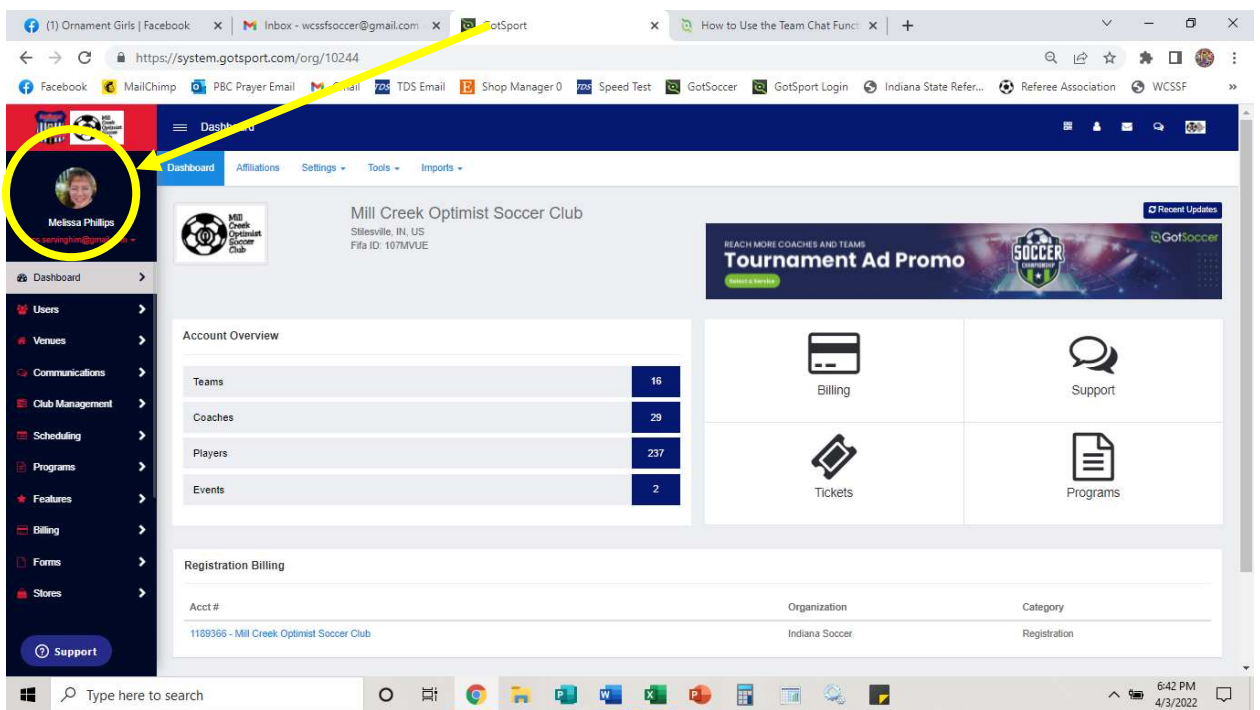

Step #2: This will bring you to your dashboard. At this point....

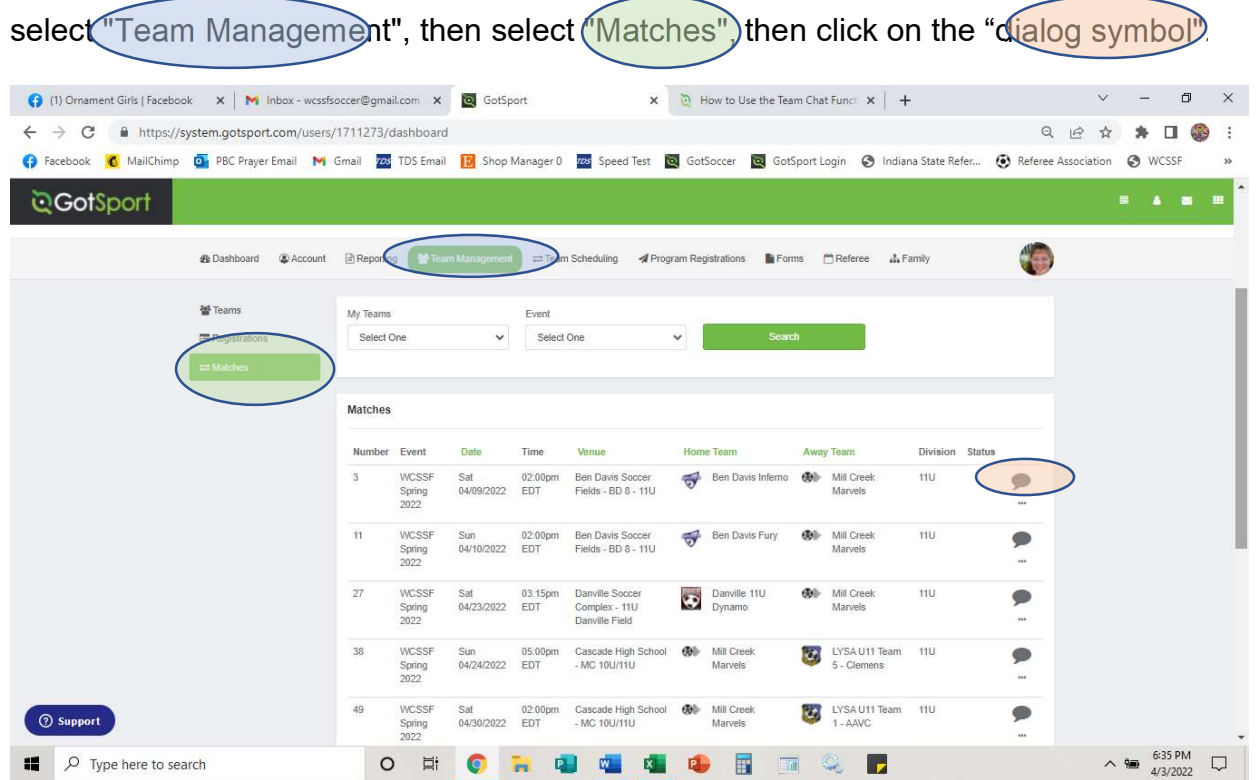

Step #3: Once you are on this page, you will see a section labeled "… Contact Information". If it is blank, the opposing club has not yet entered any coaches or managers into the system. Otherwise, you should see the list of coaches and managers for the team along with their email address and/or cell phone numbers.

 $\triangle$ 

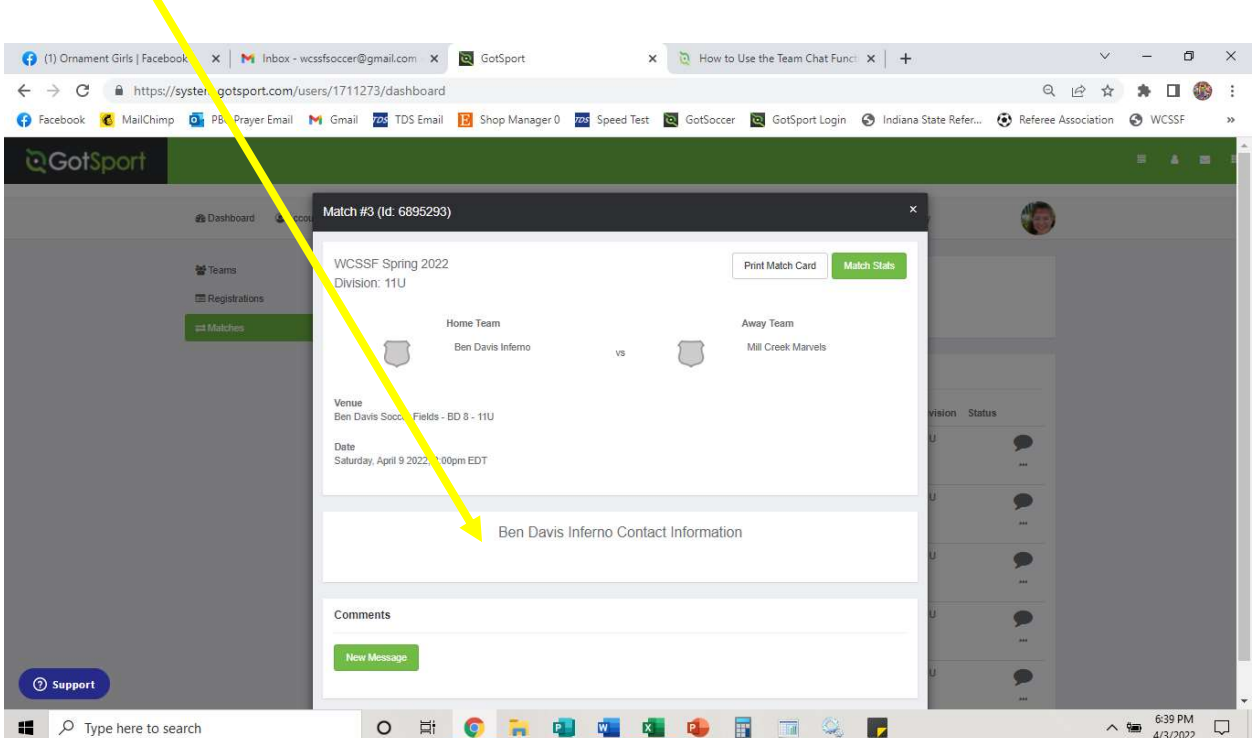